### **Hospital Presumptive Eligibility**

# **Making Determinations**

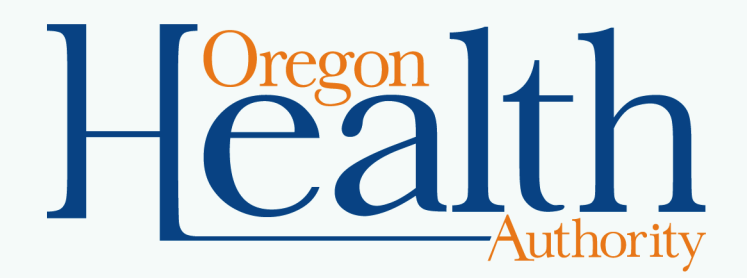

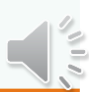

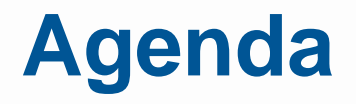

This is the second of three modules hospital staff need to complete, prior to taking the quiz, in order to provide Hospital Presumptive Eligibility.

- 1. Overview
- **2. Making determinations**
- 3. Reporting requirements

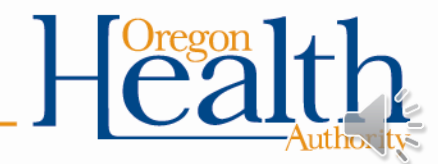

### **Objectives**

In this module you will learn how to:

- Determine HPE eligibility
- Provide assistance with the full OHP application
- Notify OHP Customer Service of new HPE decisions or full OHP applications

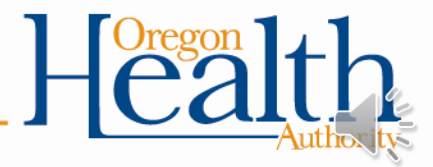

# **ELIGIBILITY DETERMINATIONS**

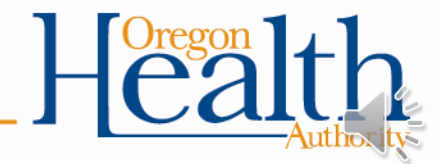

### **Steps for hospital employees**

- Check the Provider Web Portal for current OHP or CWM eligibility
- Complete Part 1 of the HPE application (OHP 7260)
- Make eligibility determination
	- Review for eligibility exclusions
	- Review for current income requirements
- Complete the OHP 7260
- Notify the applicant

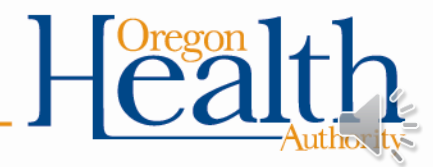

## **Check for current OHP and CWM eligibility**

- Go to [https://www.or-medicaid.gov](https://www.or-medicaid.gov/) and click "Eligibility"
- Enter the applicant's information and click "Search"
	- First Name, Last Name, Date of Birth **or**
	- Social Security number and Name or Date of Birth
- Enter today's date as the "To" date and 13 months prior as the "From" date
	- For example, a determination made on 8/31/2017 would have a "From" date of 8/31/2016 and a "To" date of 8/31/2017.
- Click "Search"

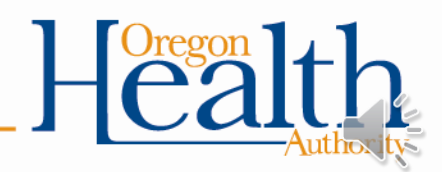

## **Check for current OHP or CWM eligibility**

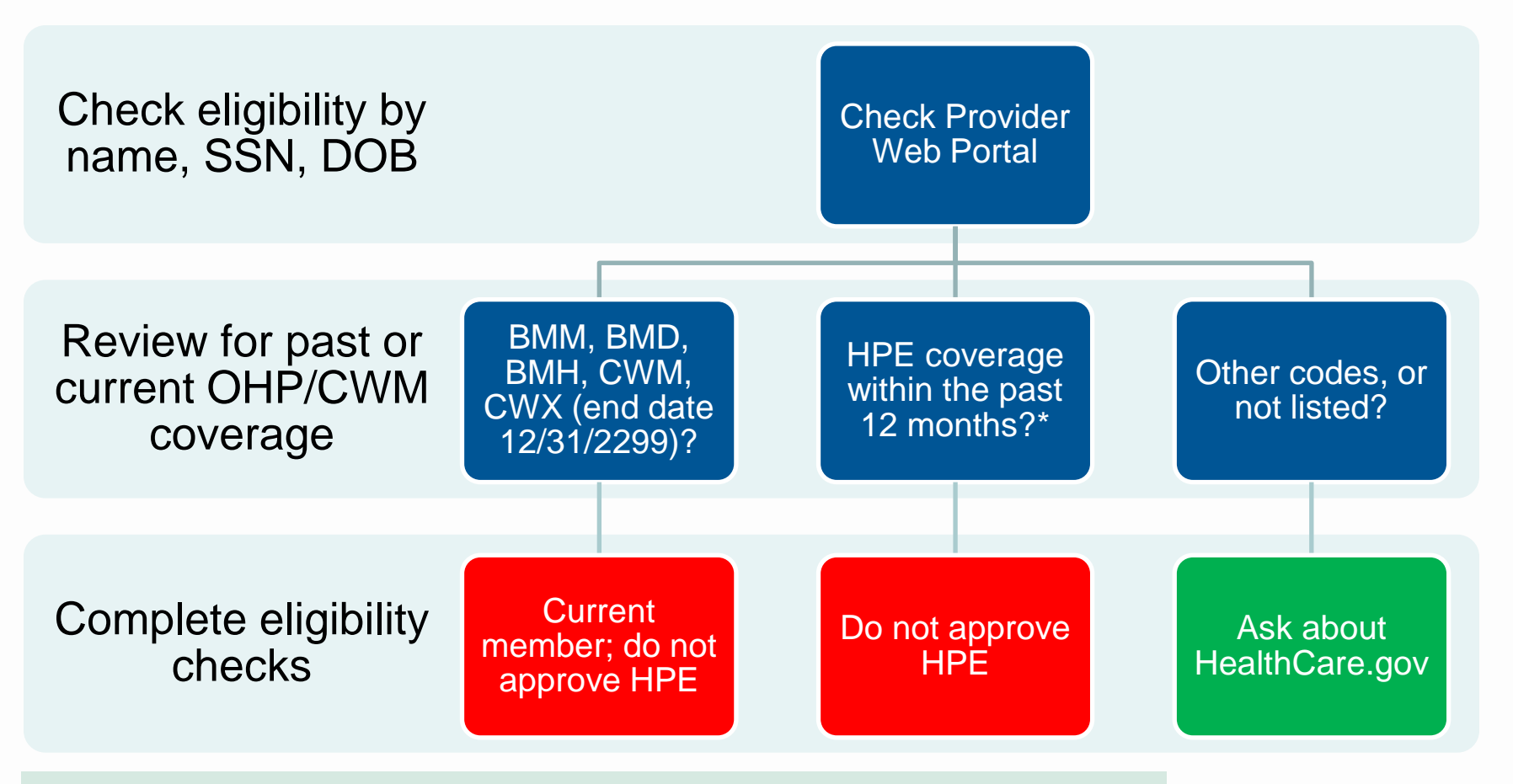

\*Call Provider Services at 800-336-6016 to check for recent HPE coverage

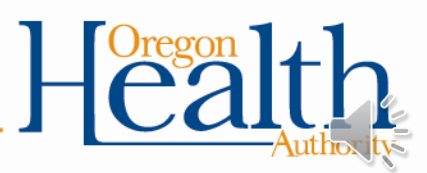

## **Complete eligibility checks**

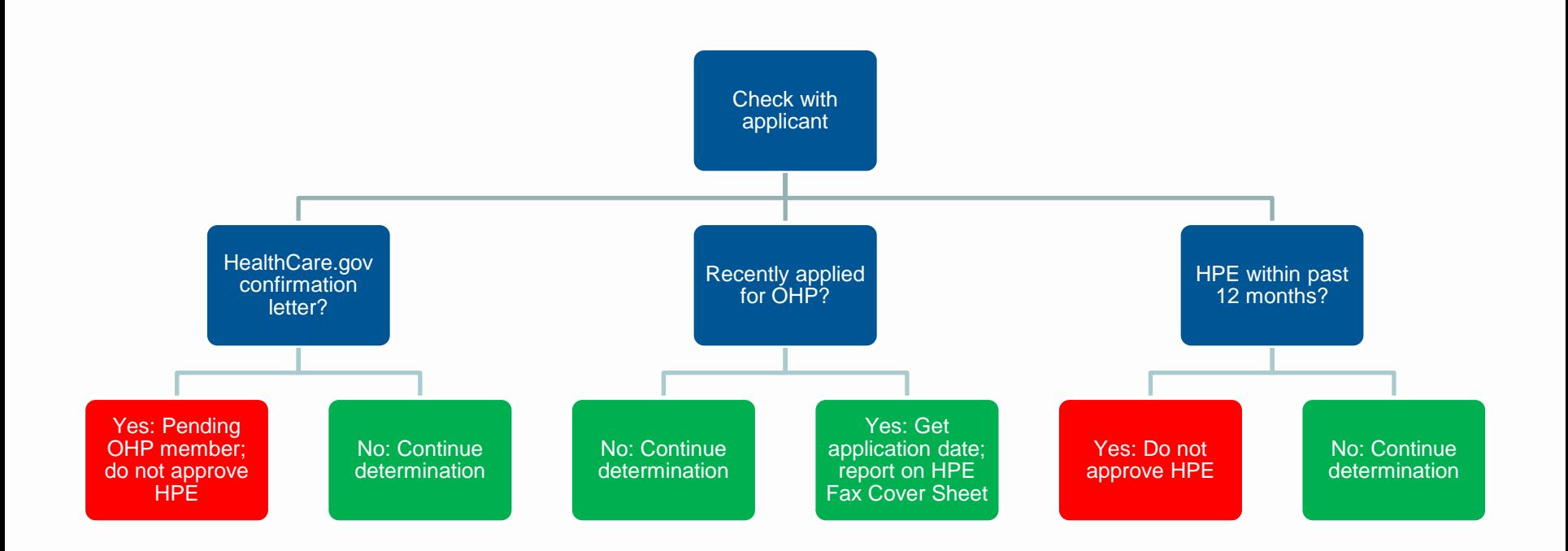

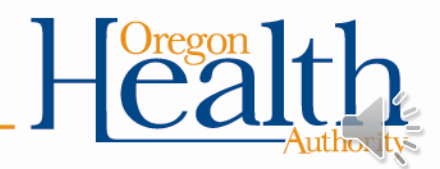

### **Complete Part 1 of the OHP 7260**

- Complete this section for all applicants.
- Use only information provided by the applicant or his/her representative. No documents are required.

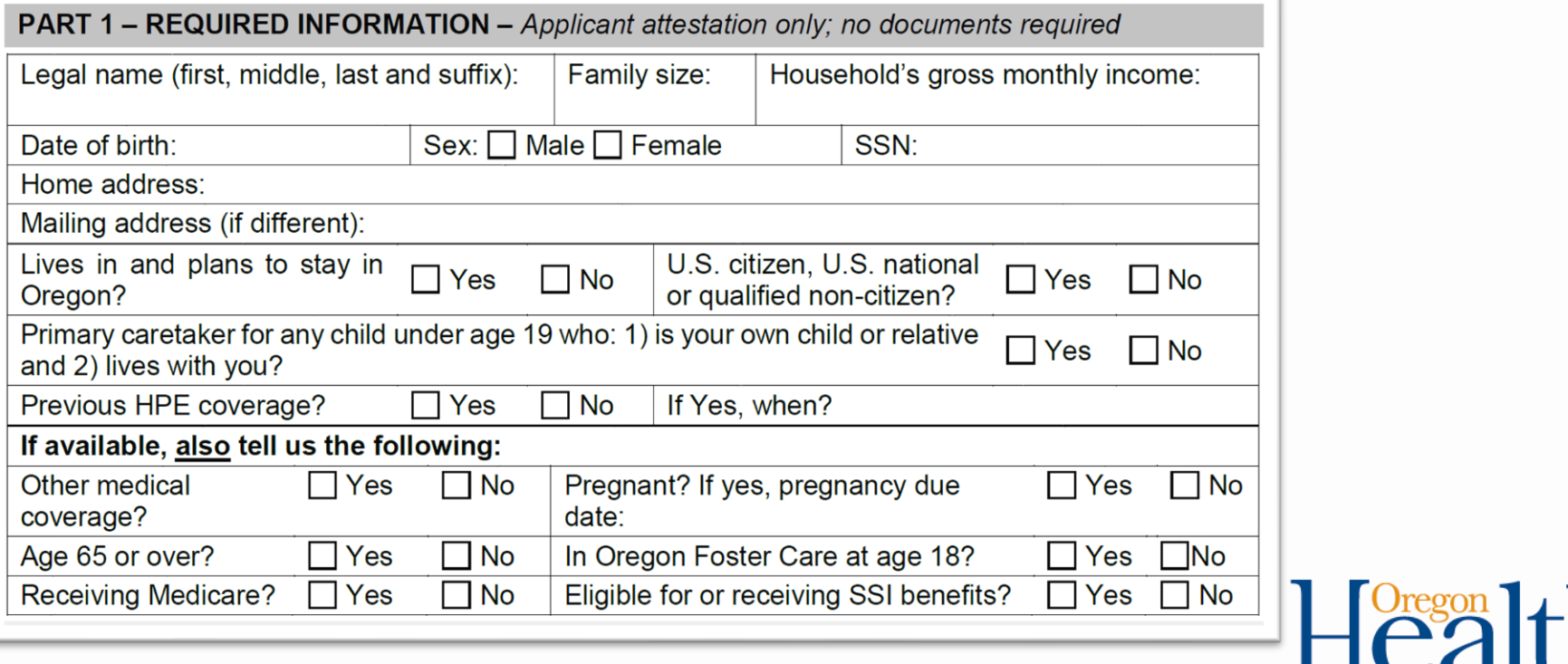

## **Review for eligibility exclusions**

- First, review for conditions that would exclude the applicant from eligibility.
- If any of the following is true, you must deny coverage:
	- Current Medicaid/CHIP coverage (OHP or CWM)
	- HPE coverage within last 12 months
	- Age 65 or over *(unless they qualify as a parent/caretaker relative)*
	- Not a U.S. citizen, U.S. national or qualified non-citizen
	- Receiving SSI or Medicare
	- Does not live in Oregon
- If none of the above applies, review income requirements.

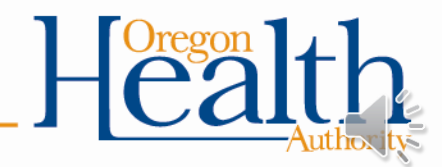

### **Review for income requirements**

- Use the most current guidelines on the HPE website.
- If income is more than the limits that apply, you must deny coverage.
- If it is less than the limit, you may approve coverage.

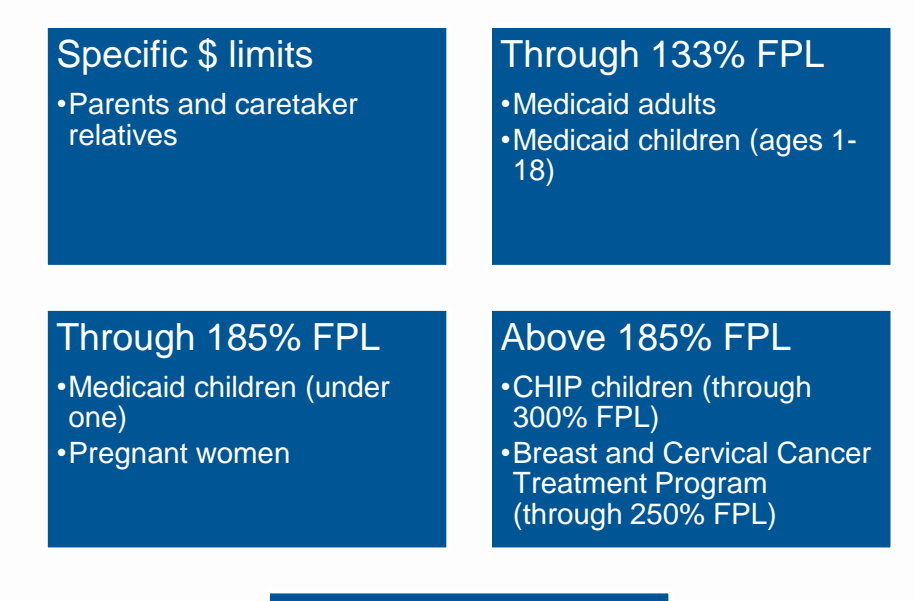

No FPL limit •Former Foster Care Youth Medical (ages 18-26)

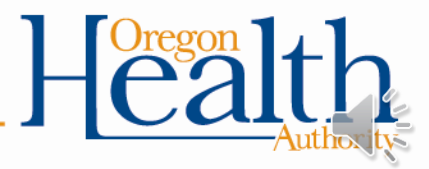

## **Complete Part 2 of the OHP 7260**

• Complete for all applicants (approved and denied).

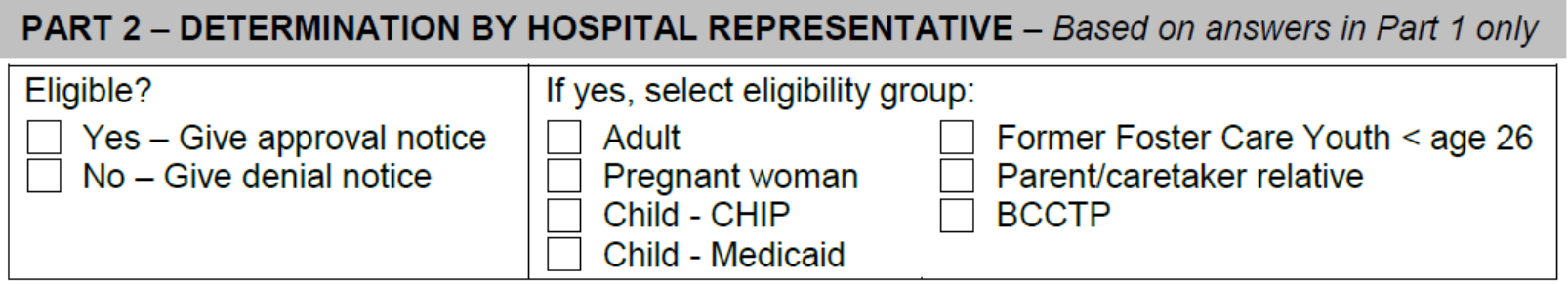

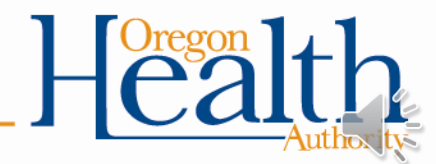

### **Complete Part 3 of the OHP 7260 for all approvals**

OHA needs all information in Part 3 to enroll approved applicants, only to the extent that the data is available and the individual chooses to disclose.

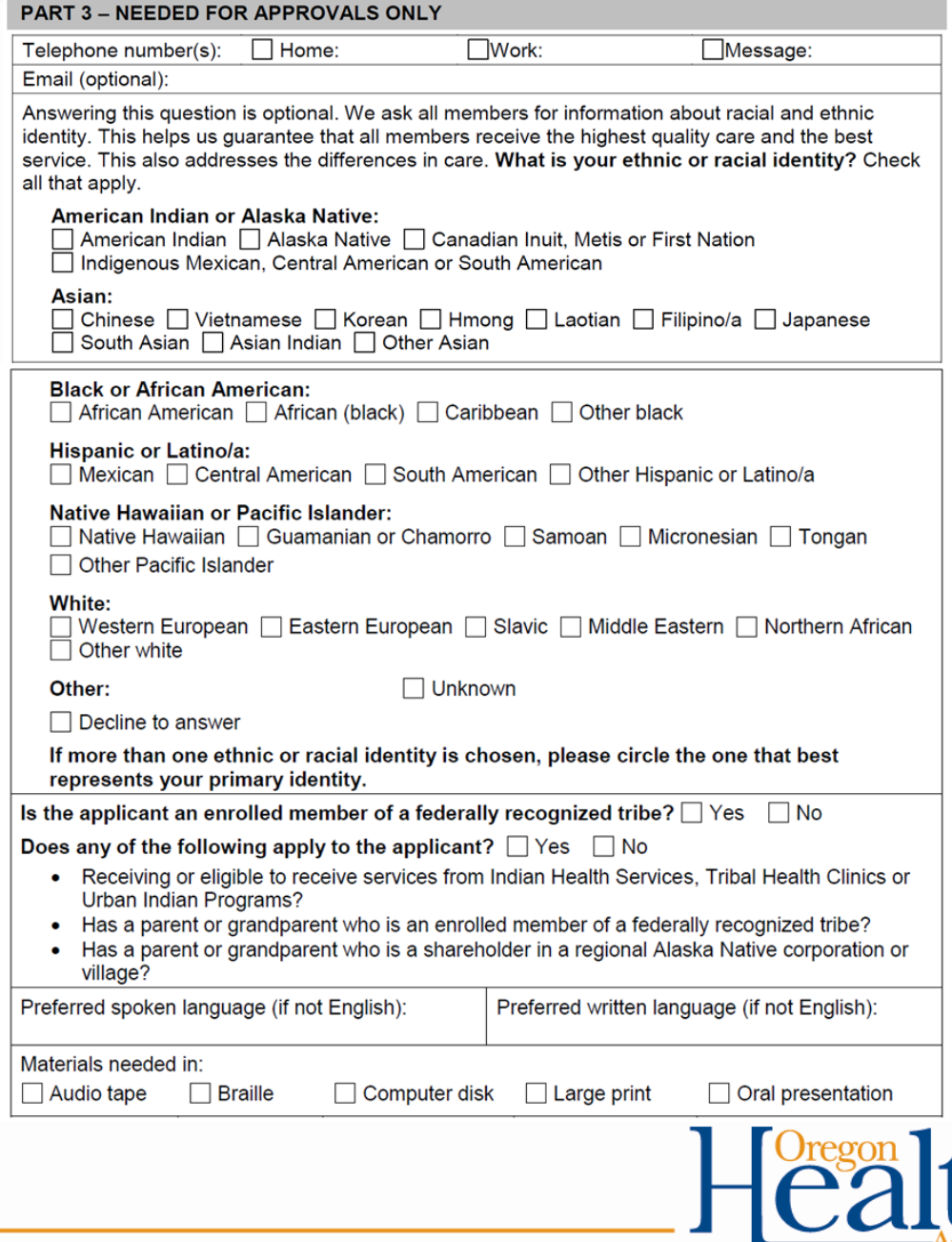

### **Complete Part 4 of the OHP 7260**

All approved and denied individuals (or their legal guardians) are required to sign.

#### **PART 4 - READ AND SIGN**

USE OF SOCIAL SECURITY NUMBER (SSN): These federal laws say that anyone applying for medical benefits must provide an SSN: Federal laws - 42 USC 1320b-7(a), 7 USC 2011-2036, 42 CFR 435.910, 42 CFR 435.920, 42 CFR 457.340(b). When you write your SSN on the application it means you give permission to DHS/OHA to use it and tell others about it for these reasons:

- To help us decide if you qualify for benefits. We will use the SSNs you provide to make sure the income and assets you listed on this application are correct. We will match information from other state and federal records, such as the Internal Revenue Service, Department of Revenue, Medicaid, child support, Social Security and unemployment benefits.
- To write reports about the Oregon Health Plan.
- To administer the program you apply for or receive benefits from, if necessary.
- To help us improve programs by doing quality reviews and other activities.
- To make sure we have given you the correct amount of benefits and to recover money if we have overpaid benefits.

#### **SIGNATURES:**

Applicant: By signing, you agree that the information you provided for this form is true as far as you know, and you received an Approval Notice that lists your Rights and Responsibilities, or a Denial Notice.

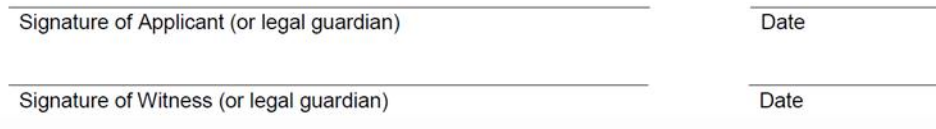

Hospital Representative: By signing, you are attesting that you have accurately recorded the information provided by the applicant or someone representing the applicant, made a determination based on that information, and provided the applicant with an Approval Notice that lists their Rights and Responsibilities or a Denial Notice.

Signature of Hospital Representative

Date

Hospital Representative Name, Title:

Hospital Representative Contact Information:

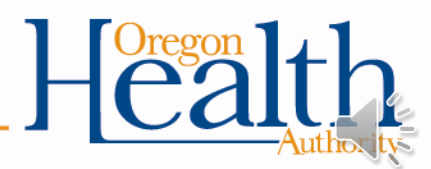

## **Notify the applicant**

- Give all applicants the following as soon as you complete the determination and application form:
	- Decision notice (OHP 3263A or OHP 3263B)
	- A copy of the completed HPE application (OHP 7260)
- Explain that:
	- This decision is final. Applicants cannot appeal or change the hospital's decision.
	- Denials are based on limited information. Applicants denied temporary coverage should submit a full OHP application so that OHP Customer Service can determine if they qualify.

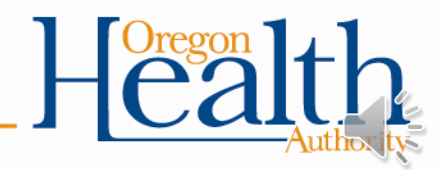

### **OHP 3263A Approval Notice**

Complete all fields (outlined orange).

Include page 2 (Rights and Responsibilities).

This is the applicant's proof of coverage until OHA can mail them their ID card.

All dates must be entered so that providers can accept this as proof of coverage.

- The **Date of notice** and **Start**  date is the date you made the determination.
- The **End date** and **Reply-by date must** contain the coverage end date. This date is the last day of the following month.

egon Department

#### **APPROVAL NOTICE FOR TEMPORARY OREGON HEALTH PLAN COVERAGE**

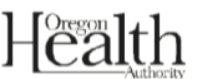

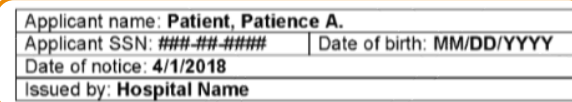

#### WHY YOU ARE RECEIVING THIS NOTICE

You qualify for temporary coverage through the Oregon Health Plan (OHP). This form will be your proof of coverage until you receive your Oregon Health ID

**Start date: 4/1/2018** 

End date: 5/31/2018, or the day your full OHP application is approved or denied (whichever comes first)

During this time, the coverage includes all OHP benefits (except for labor and delivery).

#### **WHAT HAPPENS NEXT**

We will mail you an Oregon Health ID and letter about your OHP coverage. Please keep this card and coverage letter for the entire time you have coverage.

#### PLEASE APPLY AS SOON AS POSSIBLE. YOUR OHP COVERAGE IS TEMPORARY, UNLESS YOU TAKE ACTION.

#### We must receive a completed OHP application by 5/31/2018.

- The hospital will give you an application. They will also tell you how you can get help with your application. You can also apply online. You can learn more about how to apply at OHP.Oregon.gov.
- If you do not submit your application, your coverage will end or 5/31/2018.
- If we get your application before this date, your temporary OHP coverage will end on the  $\bullet$ day you are approved or denied full OHP coverage.

#### THIS DECISION IS FINAL

There is no right to request a hearing or appeal this decision.

anê Authorized Signature Hospital Representative Name and Title: Hospital Representative Contact Information:

**Jane Doe, Registration Specialist** 503-555-5555

PROVIDER: MAKE A COPY OF THIS NOTICE FOR YOUR RECORDS. THIS NOTICE IS A GUARANTEE OF ELIGIBILITY AS DESCRIBED ABOVE.

The client named is eligible to receive temporary OHP Plus benefits (excluding labor and delivery services). OHP will only pay enrolled providers for services according to administrative rules and guidelines. To learn how to enroll, and review OHP rules and guidelines, visit www.oregon.gov/OHA/HSD/OHP.

Send original and 1 copy to 5503, 1 copy to applicant, 1 copy to file

## **How long does HPE coverage last?**

- It starts at midnight on the Date of Notice:
	- The date the hospital determines temporary eligibility (if the person is not seeking services at the time); or
	- The date the person received a covered medical service, as long as the hospital notifies OHP Customer Service within five working days of the date of service
- It ends on:
	- The last day of the following month, or
	- The day OHP Customer Service makes a decision on the applicant's full OHP application (whichever comes first)

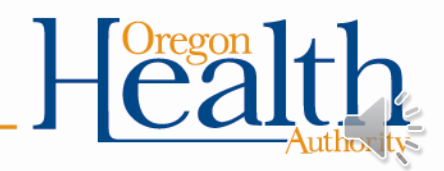

### **OHP 3263B Denial Notice**

Complete all fields (outlined orange).

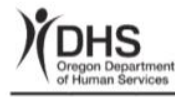

#### **DENIAL NOTICE FOR TEMPORARY OREGON HEALTH PLAN COVERAGE**

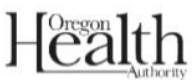

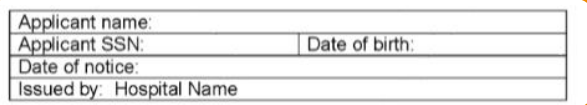

#### WHY YOU ARE RECEIVING THIS NOTICE

You do not qualify for temporary Oregon Health Plan (OHP) coverage.

#### YOU CAN APPLY FOR OHP AT ANY TIME

The hospital can give you an application and refer you to someone who can help you apply. You can also apply online. You can learn more about how to apply at OHP.Oregon.gov.

#### THIS DECISION IS FINAL

There is no right to appeal this decision.

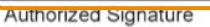

Date

Hospital Representative Name and Title: Hospital Representative Contact Information:

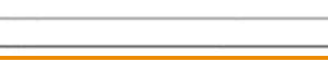

Send original and 1 copy to 5503, 1 copy to applicant, 1 copy to file

OHP 3263B (3/18)

É

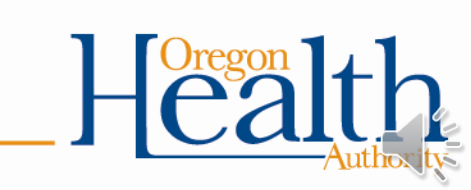

# **PROVIDING APPLICATION ASSISTANCE**

### **Who can provide application assistance?**

- Those who are qualified as application assisters and have received training to do so. This may include:
	- Hospital staff,
	- Contracted staff, and/or
	- Your site's application assister

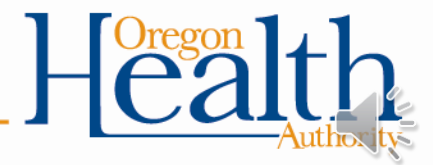

## **The best way to apply: ONE.Oregon.gov**

- Whenever possible, have the applicant complete the full application at ONE.Oregon.gov.
	- Fast, secure, easy
	- In many cases, gives real-time OHP or CWM eligibility determinations

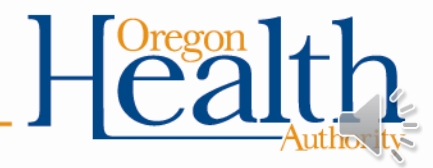

## **If applicants cannot apply through ONE:**

- Give them the following:
	- A full OHP application packet. Mark "Hospital Presumptive" at the top of Page 1
	- Help, or information on how to get help, completing and submitting the application
- Explain that:
	- They must submit the completed application as soon as possible, no later than the end date listed on their HPE approval notice
	- Applying through ONE is the fastest way to apply
- To check the status of these applications, call 800-699-9075 and select option 4 (community partners), or email [Oregon.Benefits@odhsoha.oregon.gov](mailto:Oregon.Benefits@odhsoha.oregon.gov)

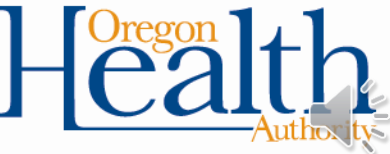

# **CONNECTING WITH OHP CUSTOMER SERVICE**

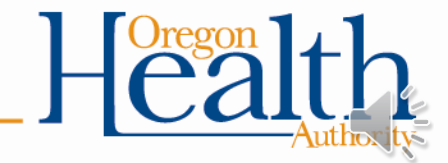

## **Faxing to OHP Customer Service**

- Fax the following to 503-373-7493 within 5 business days of the determination:
	- HPE Fax Cover Sheet
	- Decision notice (OHP 3263A or 3263B)
	- Completed HPE application (OHP 7260)

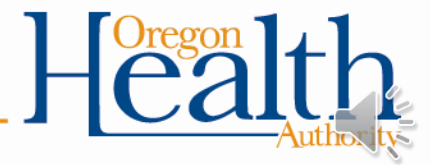

### **HPE Fax Cover Sheet**

### **To report determinations:**  Complete all fields in the **HPE Determination** section, including:

• Whether they have already sent a full application to OHP Customer Service and if so, the application date

### **To fax full applications:** Complete all fields in the **Full OHP Application** section, including:

- Whether the applicant applied through ONE or on paper
- Who helped the applicant with the application
- Whether the applicant is pended in ONE and if so, the application date

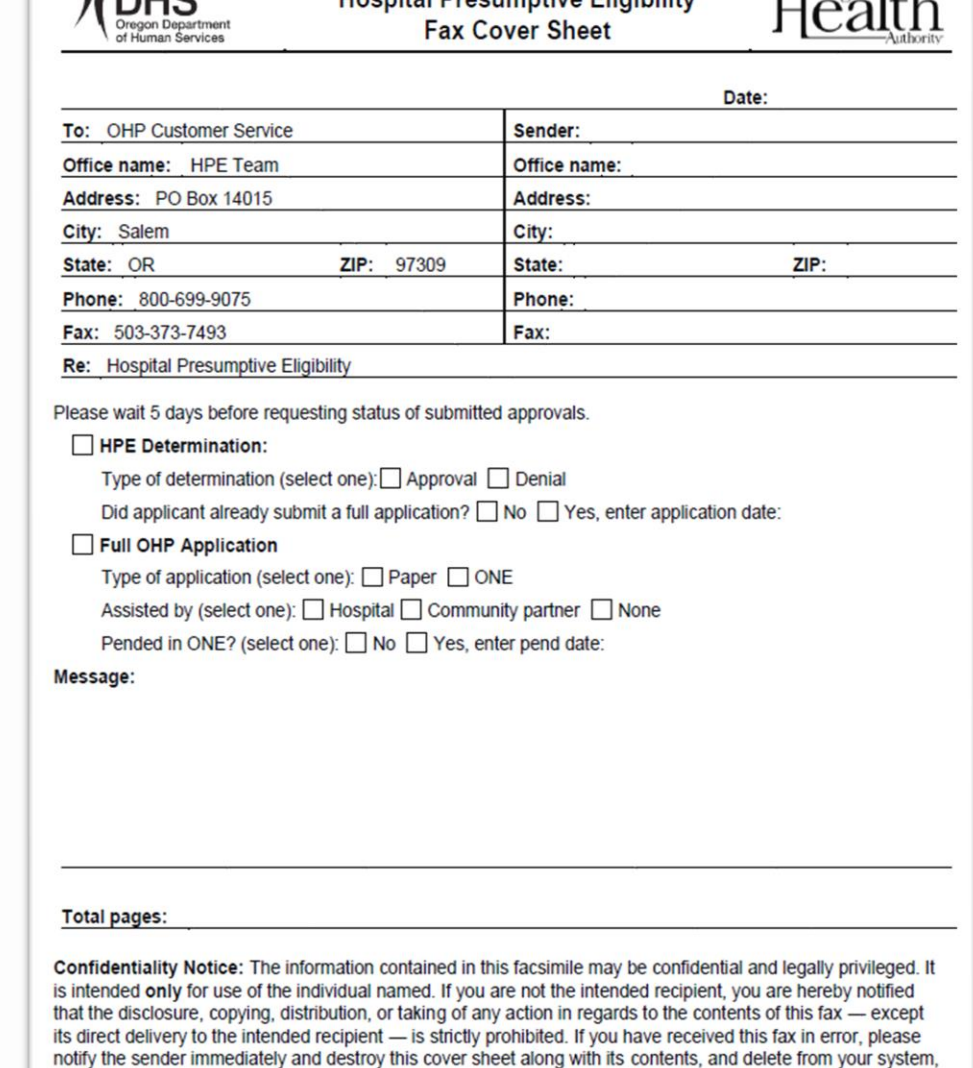

Hoenital Procumptive Eligibility

 $\gamma_{\text{Dir}}$ 

if applicable

HPE Fax Cover Sheet (4/18)

1  $\Gamma$ Oregon  $1, 1$ 

## **Verifying HPE determinations**

- OHP Customer Service will review documents to confirm:
	- Hospital is a qualified HPE determination site
	- The signer is a qualified signer known to OHA
	- Applicant does not have OHP (Medicaid/CHIP) coverage
	- The applicant (or their representative) has signed

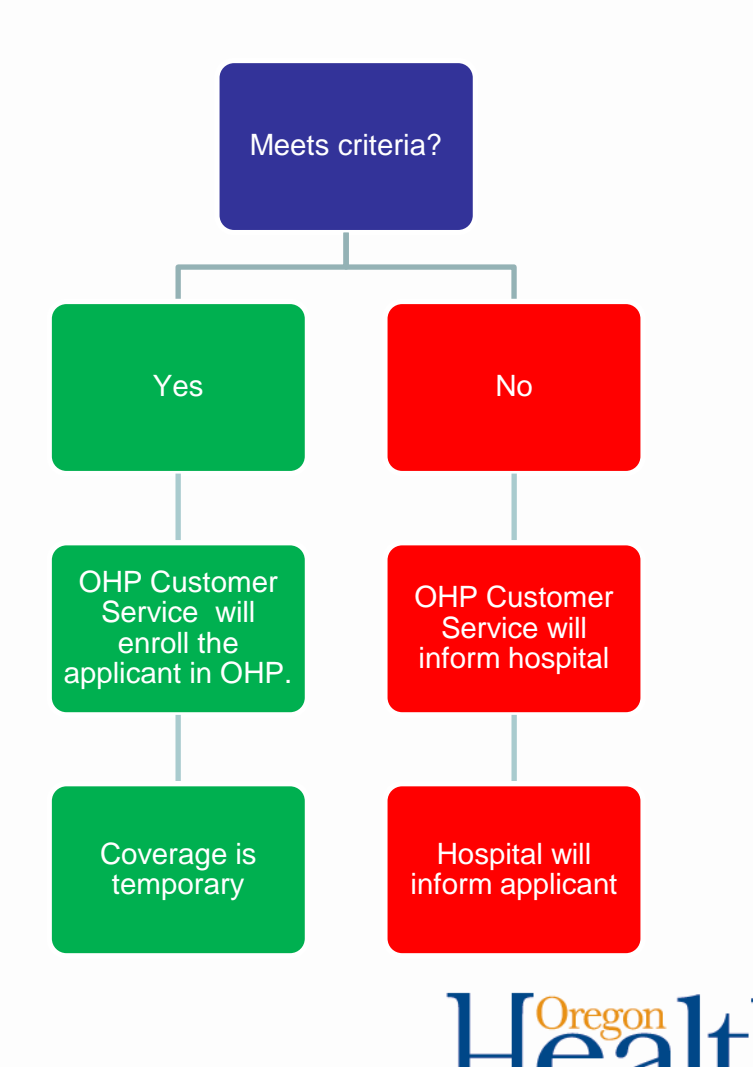

### **Checking for OHP enrollment**

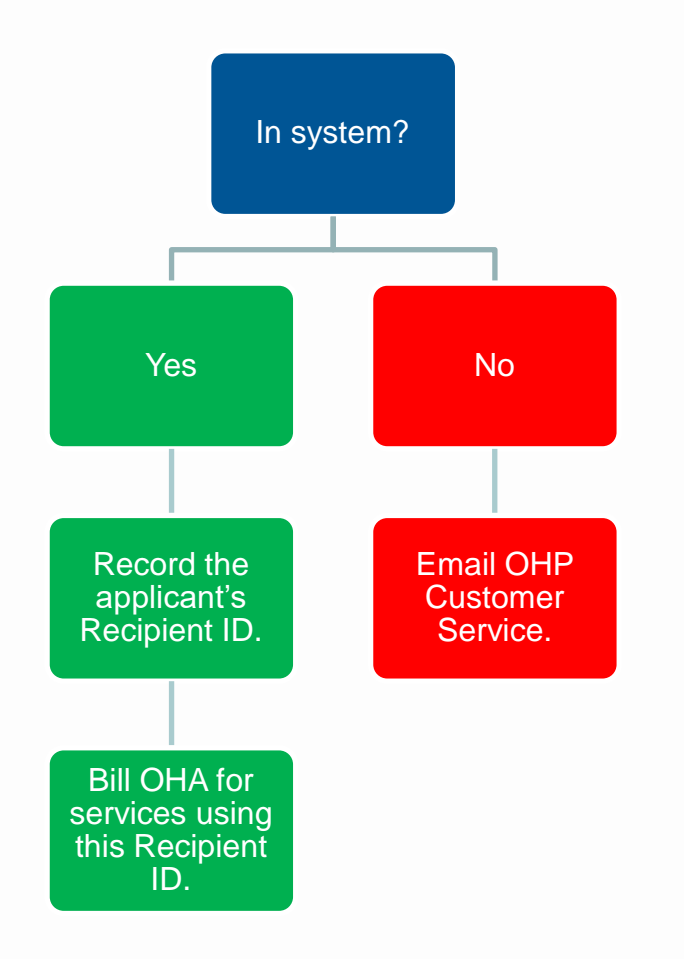

- If you do not hear from OHP Customer Service within 7-10 days:
	- See if the applicant is in our [system at https://www.or](https://www.or-medicaid.gov/)medicaid.gov.
	- Use the applicant's name, SSN, and/or date of birth.
- To email OHP Customer Service, secure email [hospital.presumptive@odhsoha](mailto:hospital.presumptive@dhsoha.oregon.gov) .oregon.gov

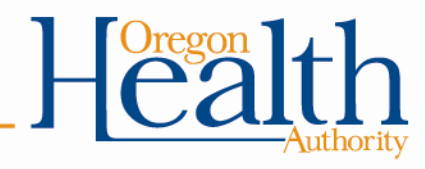